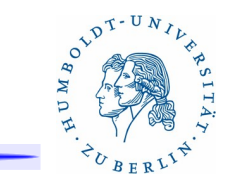

# 15. Firewalls unter UNIX

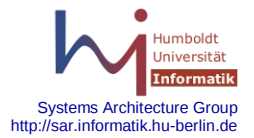

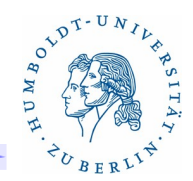

#### **Gliederung**

- Allgemeines
- Linux: iptables
- OpenBSD, FreeBSD: PF Toolkit
- BSD, Solaris: IPF Toolkit
- **Löcher in Firewalls Virtuelle Private Netze**

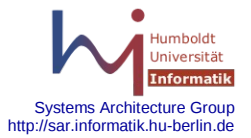

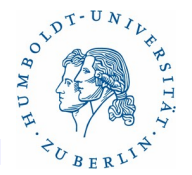

Was ist ein VPN?

- ein Verfahren zur sicheren Kommunikation zwischen Rechnern an zwei oder mehreren Standorten.
- Alle beteiligten Rechner "bilden sich" ein, in einem lokalen Rechnernetz zu sein.
- Die Kommunikation erfolgt verschlüsselt. Verschiedene kryptographische Verfahren werden unterstützt.
- Die Kommunikationspartner müssen sich authentifizieren.
- Nachfolger von direkten statischen WAN-Verbindungen, die sehr teuer waren und sind.

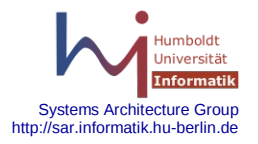

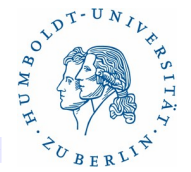

Anwendungsmöglichkeiten:

1. Anbindung eines externen Clienten an ein Firmennetz (Loch im Firewall)

VPN-Server im Firewall oder dahinter

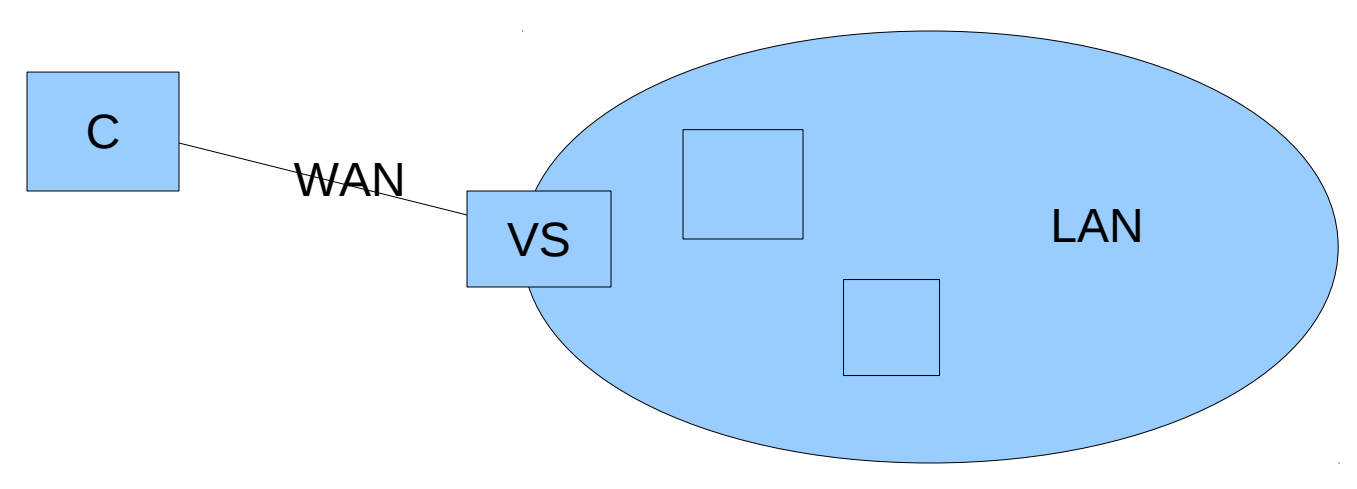

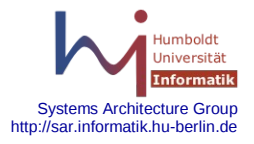

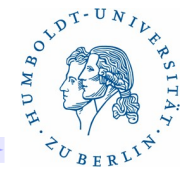

Anwendungsmöglichkeiten:

2. Verbindung eines Teils eines Firmennetzes mit einem anderen Teil eines Firmennetz (VPN-Server im Firewall)

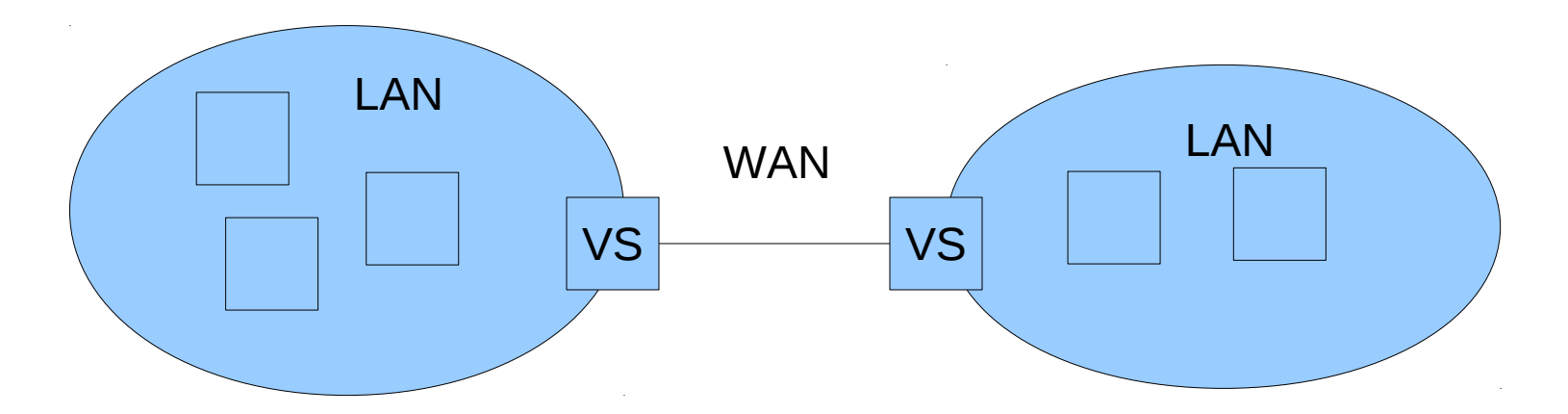

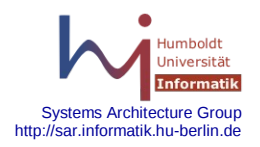

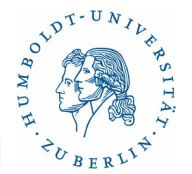

Anwendungsmöglichkeiten:

3. Alle Rechner eines Firmennetzes haben keinen Zugang zum Internet. Der Zugang zum Internet darf erst nach Authentifizierung freigegeben werden.

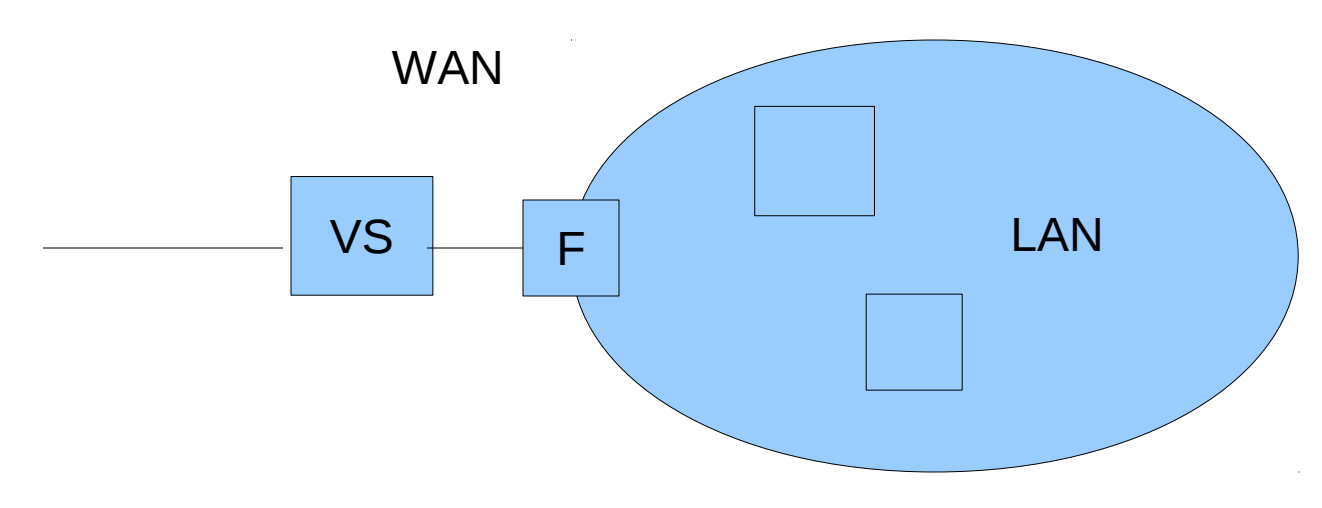

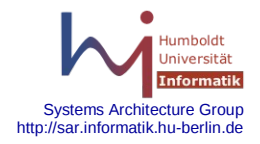

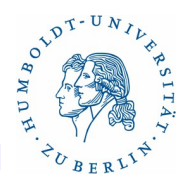

## Ziele und Methoden

Ziele

- Vertraulichkeit
- Integrität
- Authentizität
- Verifizierbarkeit

Methoden

- symmetrische und asymmetrische Schlüssel
- digitale Signaturen
- Nutzerverifizierung mittels Zertifikaten oder Nutzername/Passwort
- Message Digest (Einweg-Hash-Funktionen)

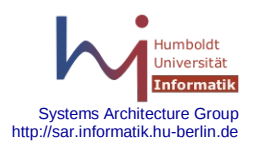

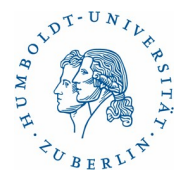

Historisches(1)

1998: IPSEC RFCs: 4301(2401), 4302(2402), 4303(2406), 4306(2407,...), 3830

"Security Architecture for the Internet Protocol"

IKE – Internet Key Exchange

- AH Authentication Header
- ESP Encapsulated Security Payload

Probleme:

- Export Kontrolle (USA)
- Hohe CPU-Leistung für alle beteiligten Komponenten (Rechner und Router) notwendig
- Komplexität, Kernelintegration

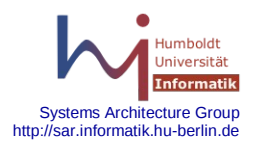

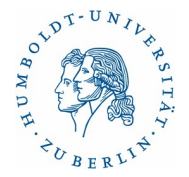

Historisches(2)

Betriebsmodi von IPSEC:

**Tunnelmodus** 

Kryptographie wird zwischen zwei Gateways durchgeführt,

es werden neue Header erzeugt.

für LAN zu LAN Verbindungen eingesetzt

Transportmodus

Kryptographie wird für die Nutzerdaten durchgeführt

für Client zu Client Verbindungen eingesetzt

Verfügbarkeit:

Windows, Linux, Unix

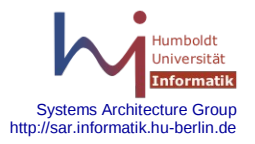

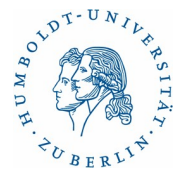

#### Historisches(3)

Implementierungen für VPNs:

IPSEC: IPSEC, Openswan, FreeS/WAN, strongSwan

TLS/SSL – End to End VPNs

ViPNet

PPTP – ohne Verschlüsselung

L2TP – ohne Verschlüsselung

PPP – ohne Verschlüsselung

SSH-Tunnel – umständlich, risikobehaftet

Allgemeine Nachteile: Komplexität, Herstellergeheimnisse, Kompatibilität, vielfach Kerneleingriffe notwendig

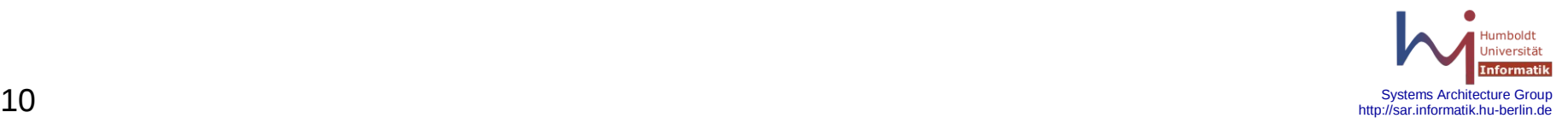

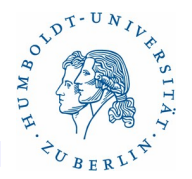

## Funktionsweise

Grundidee: Zwei virtuelle Interfaces (tun bzw. tap) werden durch eine reale TCP oder UDP Verbindung miteinander gekoppelt. Der Datentransport auf dieser Verbindung erfolgt verschlüsselt. Der Zugriff auf das virtuelle Interface ist identisch zu einem physischen Interface – open, close, read, write, ioctrl, d.h. es können die gleichen Protokolle (UDP, TCP, ICMP,...) wie bei einem physischen Interface benutzt werden.

Virtuelle Interfaces:

- tun: Stellt für den Rechner eine Punkt zu Punkt Verbindung dar. Ein normales Programm kann dieses Interface öffnen und anschließend IP-Pakete schreiben und lesen.
- tap: Stellt für den Rechner ein Ethernet-Adapter dar. Ein normales Programm kann dieses Interface nicht öffnen und aber bei einem geöffneten Interface IP-Pakete schreiben und lesen (Broadcast möglich).

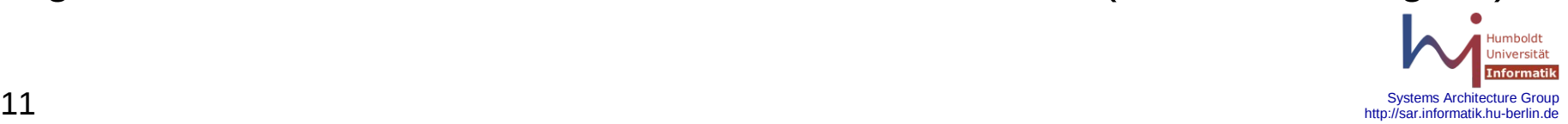

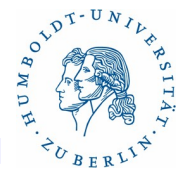

Entwicklung

Author: James Yonan

- Version 1.0 23.3.2002 TLS Unterstützung, Schlüsselaustausch
- Version 1.2 22.5.2002 Solaris, OpenBSD, MacOSX
- Version 1.3 7.10.2002 IPV6 für tun-Device
- Version 1.4 7.5.2003
- Version 1.5 20.11.2004 TCP
- Version 2.0 17.4.2005 Server mode, Managment Int., auth-pam
- Version 2.0.9 1.10.2006 Windows Vista
- Version 2.2.2 14.12.2011 Aktuelle Version

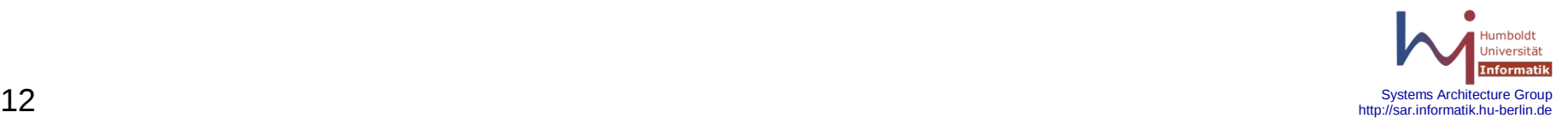

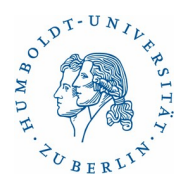

# Verfügbarkeit

- Solaris
- AIX
- **OpenBSD**
- FreeBSD
- NetBSD
- MacOSX
- Windows: 2000, 2003, XP, Vista, Windows 7
- **Linux**
- ●

Problem für die Weiterverbreitung: Driver für tun- und tap-Devices

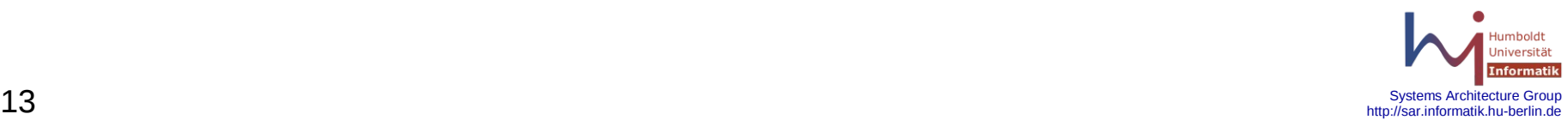

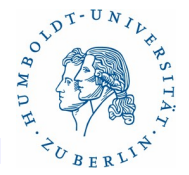

Vorteile für OpenVPN:

basierend auf SSL:

- kennen alle
- wird von vielen benutzt
- viele vertrauen auf SSL
- sehr weit verbreitet
- $\cdot$  einfach
- robust
- gut getestet
- vielfach durchleuchtet

Open Source

Nur ein externer Port notwendig – geht leicht durch Wände

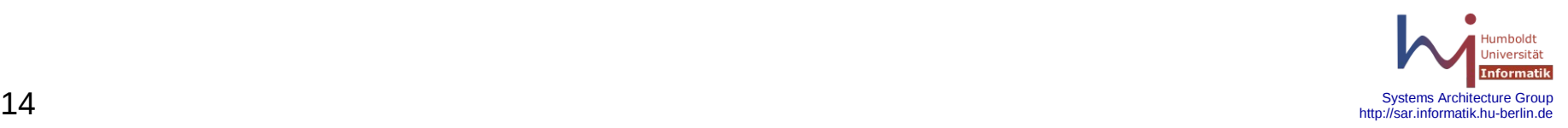

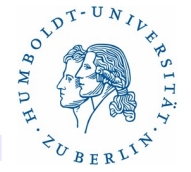

Client-Server Architektur von OpenVPN

#### Server

- Wird bei Systemstart aktiviert
- bearbeitet Requests für den Tunnelaufbau zu einem Clienten einschließlich der Authentifizierung des Clienten
- Modifiziert Routen des Rechners und des Firewalls Client
- Initiiert den Tunnelaufbau, sendet Request und Authentifizierungs-Informationen an den Server
- Verarbeitet Optionen des Servers (routing, dhcp)

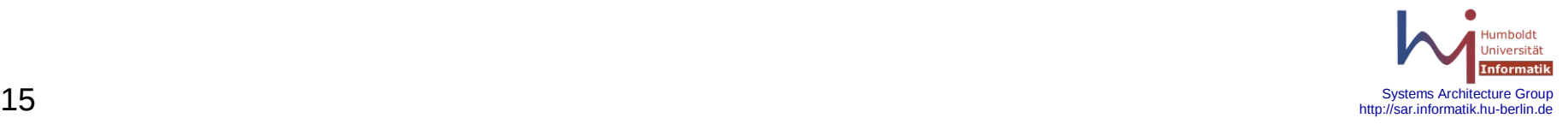

Client-Server-Architektur von OpenVPN

Features:

- Verbindung über TCP oder UDP
- Variable MTU-Size
- Ein Server kann mehrere Clienten bedienen
- NAT-Unterstützung
- re-connect nach Neustart
- Multithreaded, chroot, userspace
- **Kompremierung**
- Plugin-Scripte möglich

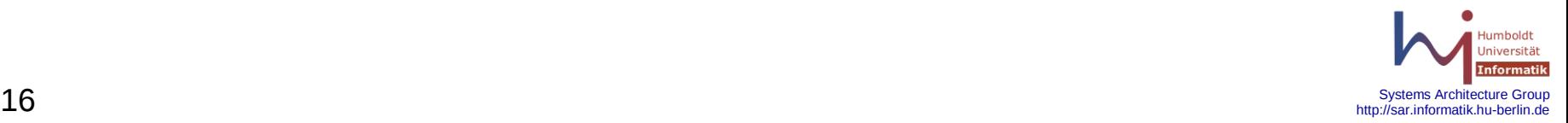

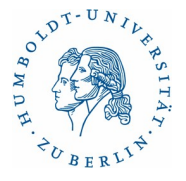

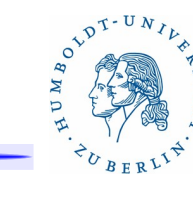

Client-Server-Architektur von OpenVPN

Authentifizierungsmöglichkeiten:

- X.509 Zertifikate
	- openssl
	- CA notwendig
	- aufwendig
- Pre-Shared Key
	- einfach
	- nicht sicher
- Plugins
	- $\cdot$  PAM
	- LDAP

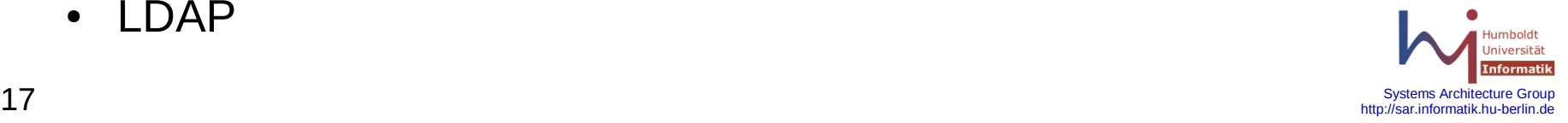

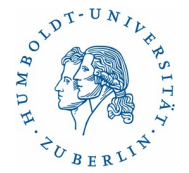

#### Bestandteile

- Programm: openvpn
- Konfigurationsfile: openvpn.conf
- Driver: tun/tap
- Startscript für Openvpn-Server
- X.509 Zertifikate (Server, CA)
- eventuell Preshared Key
- Scripte zur Authentifizierung
- eventuell Firewallregeln

Dokumentation: openvpn.8, <http://openvpn.net/man.html>

Alle openvpn-Optionen können im Konfigurationsfile stehen!

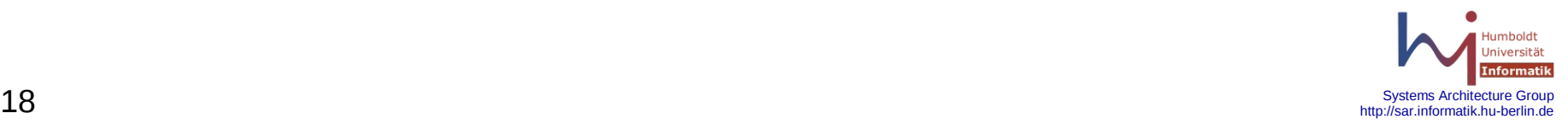

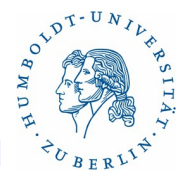

## Beispiel 1 (1)

Szenarium: LAN durch Firewall geschützt. Clienten aus dem WAN sollen einen Netzzugang zum LAN erhalten. Die Clienten sollen sich über ein Zertifikat beim Server authentifizieren. Die Clienten sind sicher, dass sie mit dem Server verbunden sind. openvpn-Server wird auf dem Firewall installiert. Betriebssystem OpenBSD

Arbeitsschritte allgemein:

- Zertifikate bereitstellen CA-Zertifikat, Server-Zertifikat für denFirewall, Clienten-Zertifikat für jeden Clienten, CRL
- Preshared Key erzeugen: openvpn --genkey --secret sar.key (für Client und Server notwendig bei TLS-Nutzung)

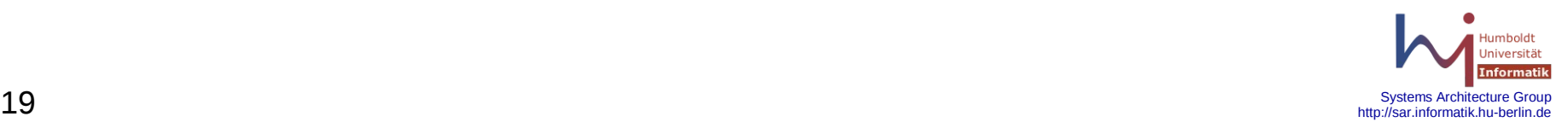

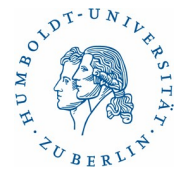

Beispiel 1 (2)

Arbeitsschritte Server:

- CA-Zertifikat, CRL, Preshared Key, eventuell Server-Zertifikat
- Diffie Hellman Parameter erzeugen: openssl dhparm -out dh1024.pem 1024
- openvpn.conf auf dem Firewall bereitstellen
- Konfigurationsfile des Firewall pf.conf aktualisieren und laden
- openvpn auf dem Firewall als Server starten

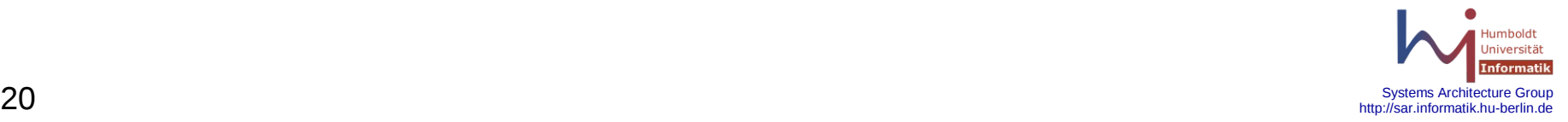

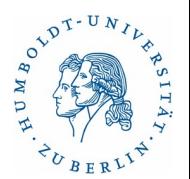

Beispiel 1 (3)

Arbeitsschritte Client:

- CA-Zertifikat, Preshared Key, Client-Zertifikat
- openvpn.conf auf dem Clienten anpassen
- openvpn auf Client starten, eventuell Passphrase eingeben

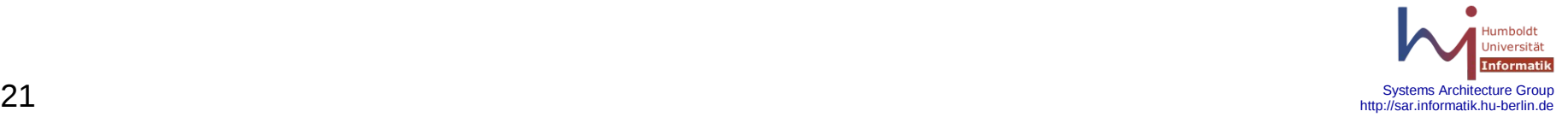

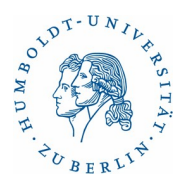

- Beispiel 1 (4)
- Server: Sar/openvpn.conf:
- #################################################
- $\#$  Sample OpenVPN 2.0 config file for  $\#$
- # multi-client server.
- # Which local IP address should OpenVPN
- # listen on? (optional)
- # local a.b.c.d
- port  $1194$  # standard
- proto upd  $\#$  oder tcp
- dev tun0

pkcs12 /etc/openvpn/sar.informatik.hu-berlin.de.p12 # CA-Zertifikat crl-verify /etc/openvpn/crl.pem

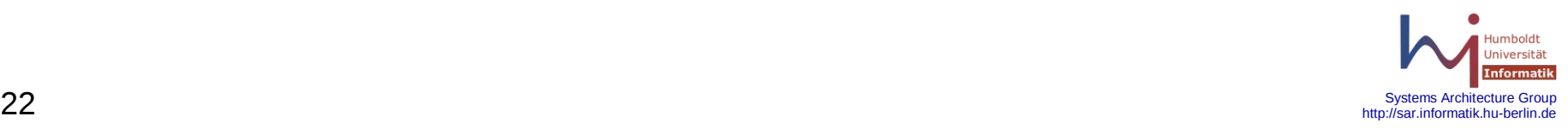

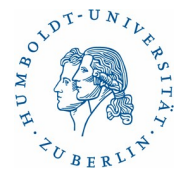

Beispiel 1 (5)

# Diffie hellman parameters dh /etc/openvpn/dh1024.pem server 192.168.10.0 255.255.255.0 keepalive 10 60  $\#$  ping alle 10 Sekunden, nach 60 Sekunden down tls-auth /etc/openvpn/sar.key 0  $\#$  preshared key comp-lzo # Kompression, auch auf dem Clienten angeben user nobody group nobody persist-key  $\#$  kein lesen der keys bei reset persist-tun # beibehalten des tun-Devices bei reset status /etc/openvpn/openvpn-status.log

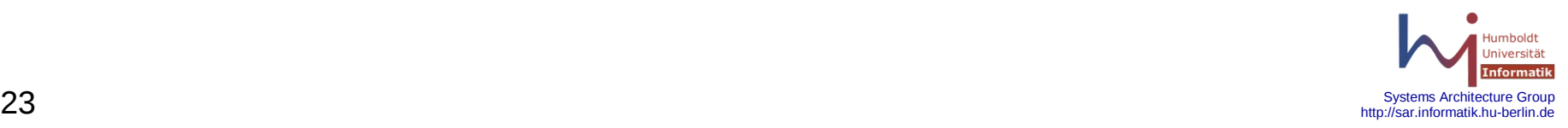

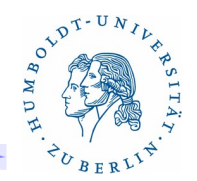

Beispiel 1 (6)

log-append /var/log/openvpn.log

verb 4

float # IP-Adresse des Clienten kann sich ändern

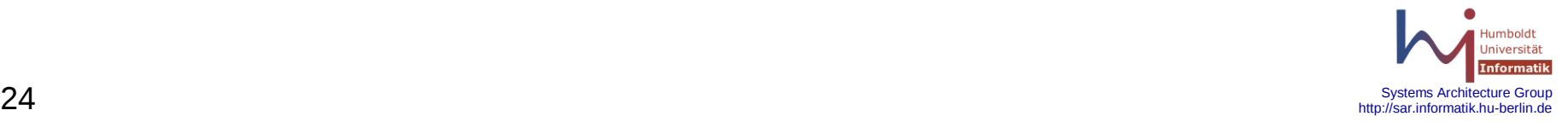

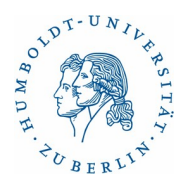

Beispiel 1 (7)

Client Sar/sar.conf

############################################## # Sample client-side OpenVPN 2.0 config file # # for connecting to multi-client server. script-security 2 client daemon dev tun proto udp

remote sar.informatik.hu-berlin.de 1194

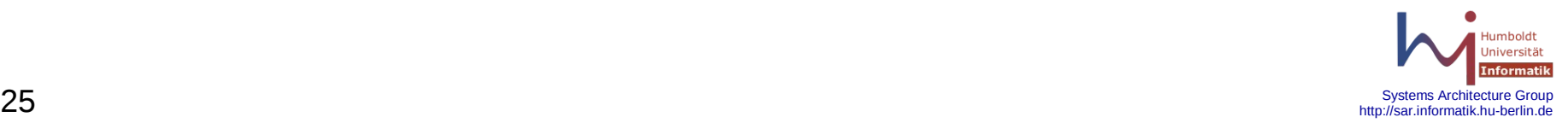

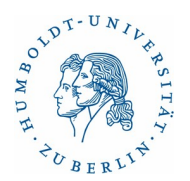

Beispiel 1 (8)

resolv-retry infinite nobind pkcs12 /etc/openvpn/Jan-Peter\_Bell.p12 tls-auth /etc/openvpn/sar.key 1 comp-lzo log /var/log/openvpn-sar verb 3 redirect-gateway route 192.168.2.0 255.255.255.0 route 192.168.3.0 255.255.255.0

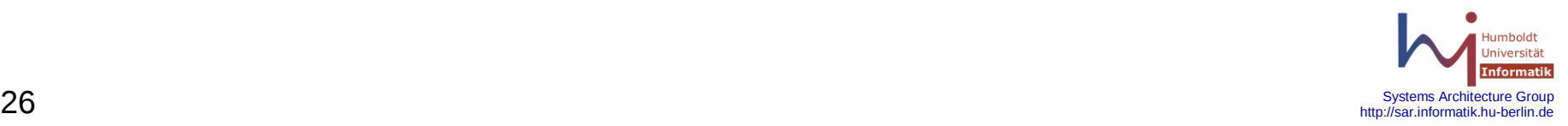

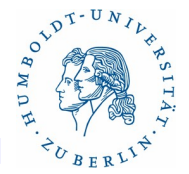

Beispiel 1 (9)

# DNS

dhcp-option DOMAIN sar.informatik.hu-berlin.de

dhcp-option DNS 192.168.2.20

# up "/sbin/modify resolvconf modify -s openvpn -p /usr/sbin/openvpn -t 'Name Server modified by openvpn: /etc/openvpn/SAR-VPN.ovpn' -l 'sar.informatik.huberlin.de informatik.hu-berlin.de' -n '192.168.2.20 141.20.20.50 141.20.40.2'; echo > /dev/null"

# down "/sbin/modify\_resolvconf restore -s openvpn; echo > /dev/null"

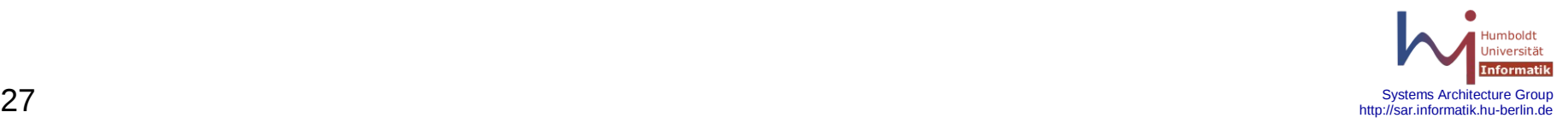

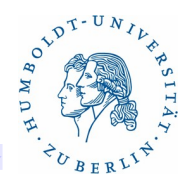

```
Beispiel 1 (10)
```

```
Firewall: pf.conf (OpenBSD)
```

```
ext if="bge0"
ExtAddr="141.20.23.63"
VPN0="tun0"
vpn_port0 = "{ 1194 }"
vpn_net0 = "\{ 192.168.10.0/24 \}"
nat on $ext if from $vpn_net0 to any -> $ExtAddr
pass in on $ext_if inet proto udp from any to ($ext_if) port $vpn_port0
pass in quick on $VPN0 all
pass out quick on $VPN0 all
```
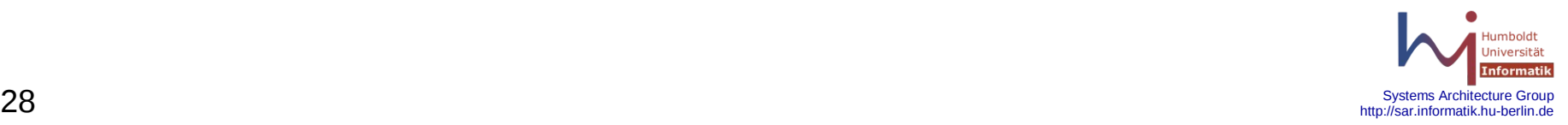

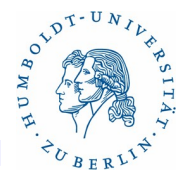

## Beispiel 2 (1)

Szenarium: Server steht im WAN. Clienten aus dem WAN sollen eine statische IP-Adresse aus dem Adressbereich des Servers für weitere Verbindungen erhalten. Die Clienten sollen sich über Nutzeraccount und Passwort authentifizieren. Clienten sollen das Zertifikat des Servers überprüfen. Betriebssystem: Solaris 10. Besonderheit: 2 x Ethernet

Arbeitsschritte allgemein:

- Zertifikate bereitstellen CA-Zertifikat, Server-Zertifikat, CRL
- Preshared Key erzeugen:

 openvpn –genkey –secret base1.key (für Client und Server notwendig bei TLS-Nutzung)

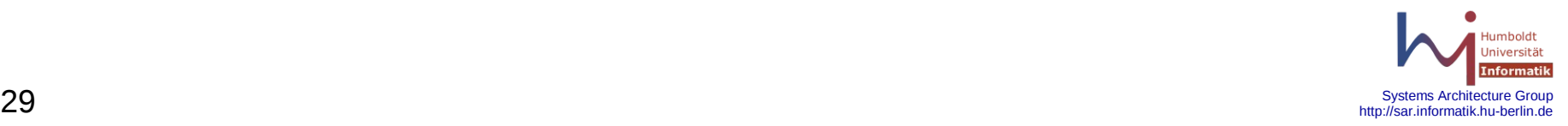

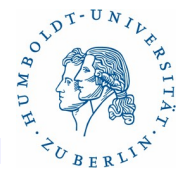

Beispiel 2 (2)

Arbeitsschritte Server:

- CA-Zertifikat, CRL, Preshared Key, Server-Zertifikat (/usr/share/ssl/misc)
- Diffie Hellman Parameter erzeugen: openssl dhparm -out dh1024.pem 1024
- openvpn.conf auf dem Server bereitstellen
- Authentifizierungsscript bereitstellen
- Firewall-Regeln für den Server bereitstellen: /etc/ipf/ipf.conf und /etc/ipf/ipnat.conf – damit NAT funktioniert
- NAT aktivieren: routeadm -u -e ipv4-forwarding
- openvpn auf dem Firewall als Server starten

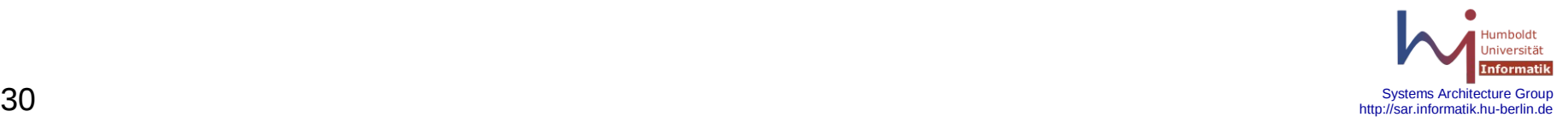

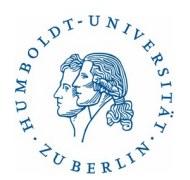

Beispiel 2 (3)

Arbeitsschritte Client:

- CA-Zertifikat, Preshared Key, Nutzer auf Server
- openvpn.conf auf dem Client anpassen
- openvpn als Client starten, eventuell Nutzername und Passwort eingeben

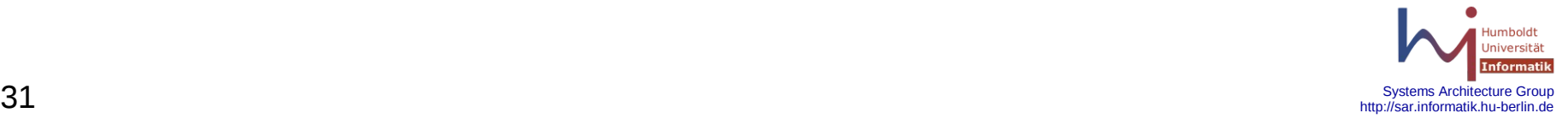

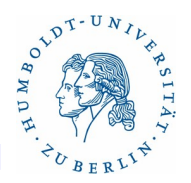

```
Beispiel 2 (4)
File: /etc/init.d/openvpn
#!/bin/sh
case $1 in
'start')
        ifconfig eri0 deprecated netmask 255.255.255.255
        /opt/csw/bin/openvpn –config /etc/csw/openvpn/openvpn.conf
\ddot{i}'stop')
       PID=`ps -efa | grep /opt/csw/bin/openvpn | grep -v grep | awk '{ print $2 ; }'`
        kill -TERM $PID
         route delete 192.168.199.0 192.168.199.2 
        ifconfig tun0 unplumb 
\frac{1}{1}esac
```
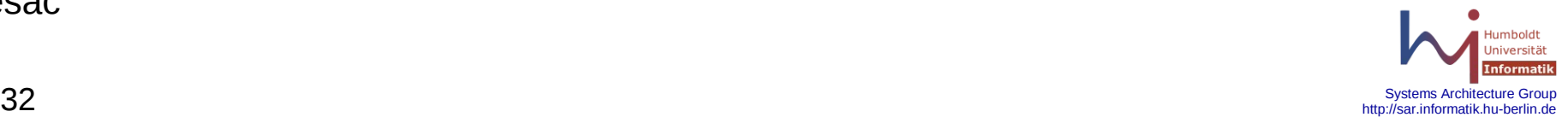

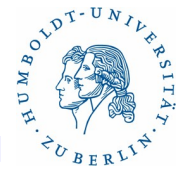

Beispiel 2 (5)

#### Weitere Files Server:

Weitere Files Client:

- Wlanin/auth\_script Authentifizierungsscript
- Wlanin/openvpn.conf Konfigurationsfile openvpn
- Wlanin/ipf.conf Konfigurationsfile ipf
- Wlanin/ipnat.conf Konfigurationsfile ipnat

Wlanin/wlanin.conf - Konfigurationsfile openypn

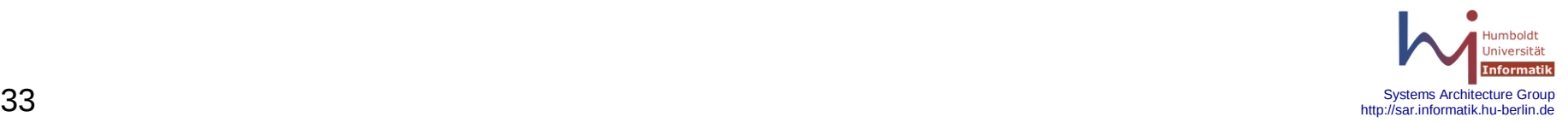

# **15.4 Firewall - Virtuelle private Netze**

A DAN A DAN A DAN A DAN A DAN A DAN A DAN A DAN A DAN A DAN A DAN A DAN A DAN A DAN A DAN A DAN A DAN A DAN A

OpenVPN

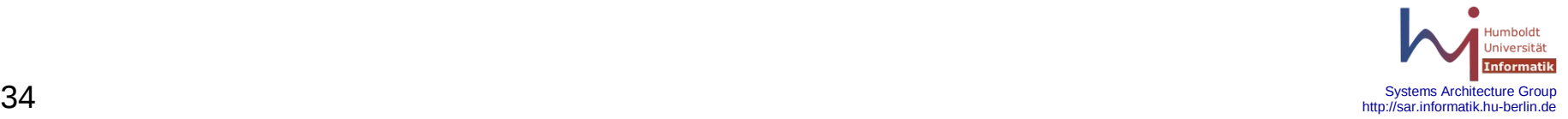